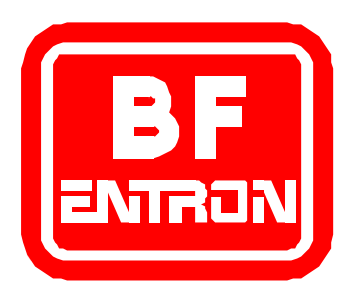

# Introduction to WS700B

Control and monitor for brakeshoe resistance welding.

For s/w version 1.05

Document revision 0

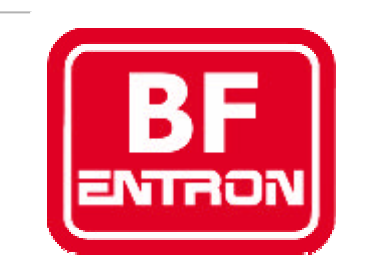

**Manufacturers of advanced welding controls**

BF Entron Ltd. Castle Mill Works, Birmingham new road, Dudley, West Midlands, DY1 4DA England.

Tel: +44 (0)1384 455401 Fax: +44 (0)1384 455551 Email: sales@bfentron.co.uk

Web site: www.bfentron.co.uk

•Welding controls.

- •Thyristors and power supplies
- •Power Inverters.
- •Meters and Monitors.
- •Training and Support.
- •Consultancy.

#### Table of contents

- 4. Functions
- 5. Users connections
- 6. Dimensions
- 7. Mounting
- 8. Global parameters
- 9. Program parameters
- 10. Keypad and indicators
- 11. Menus
- 12. ..menus
- 13. Diagnostic display
- 14. Status messages
- 15. Main menu
- 16. Configuration menu
- 17. Edit configuration
- 18. …edit configuration
- 19. ……edit configuration
- 20. Edit calibration
- 21. …calibration
- 22. ……CT calibration
- 23. ……CT calibration
- 24. Edit printer setup
- 25. …printer connections
- 26. Edit program
- 27. Edit limits
- 28. Edit counter
- 29. Copy program
- 30. View log
- 31. I/O status
- 32. Operation: no weld faults
- 33. Operation: weld fault
- 34. WS98-700B PC software

## Functions

- Up to 16 spots per program.
- 64 programmes (internal or external selection).
- Constant current regulation.
- Current monitoring (high/low limits for each spot).
- Proportional valve controller (0..10V).
- Pressure monitoring (high/low limits).
- Part counter (programmable blocking).
- Use on AC, DC or MFDC machines.
- Primary or Secondary feedback via Toroid or CT.
- Toroid and PV calibration functions.
- Toroid test function.
- Large 4x20 lcd display.
- RS232 port, for PC communications and print out of weld data.

#### Users connections

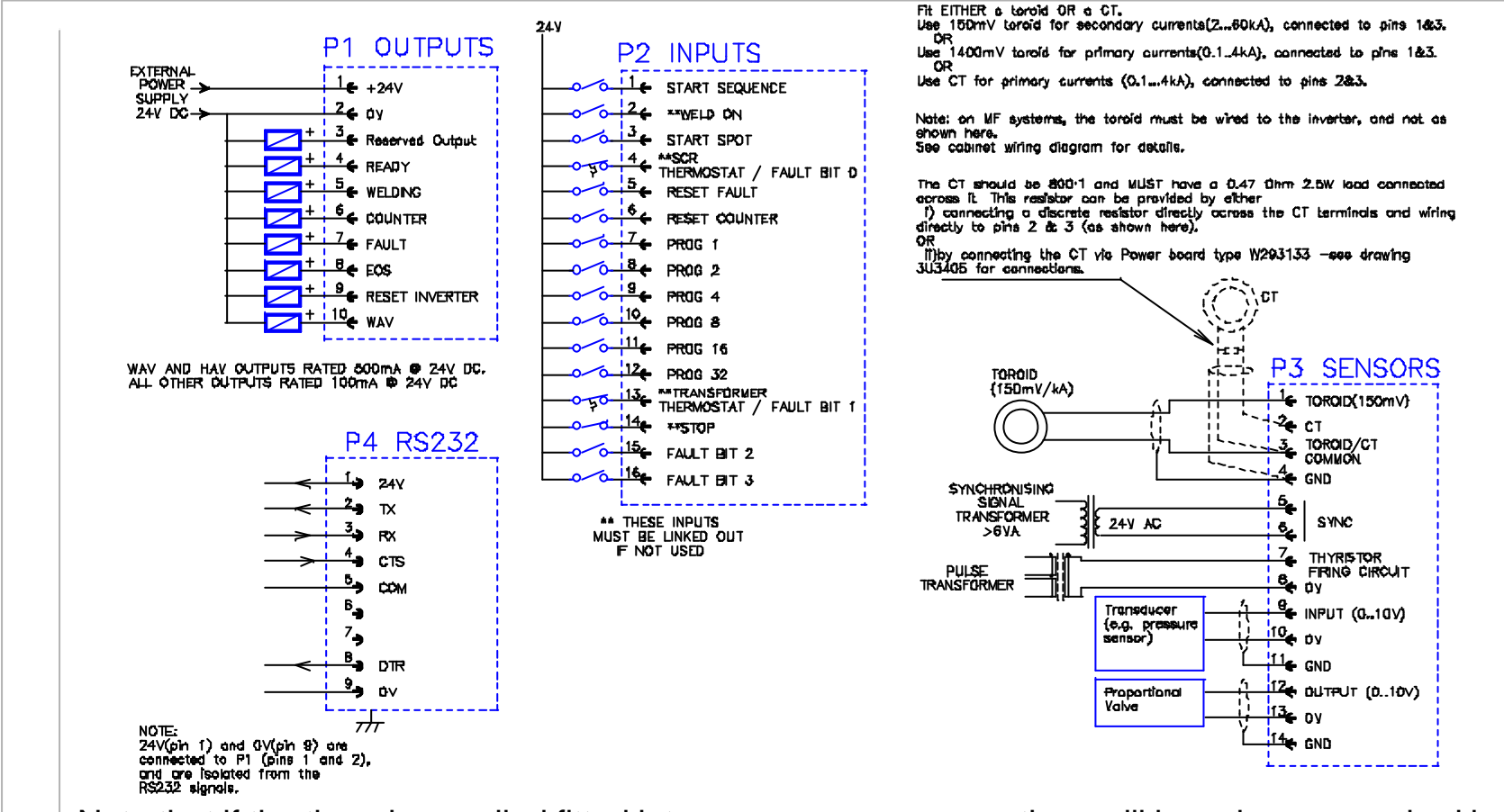

Note that if the timer is supplied fitted into a case, some connections will have been pre-wired by BF Entron. See the case wiring diagram for details.

## **Dimensions**

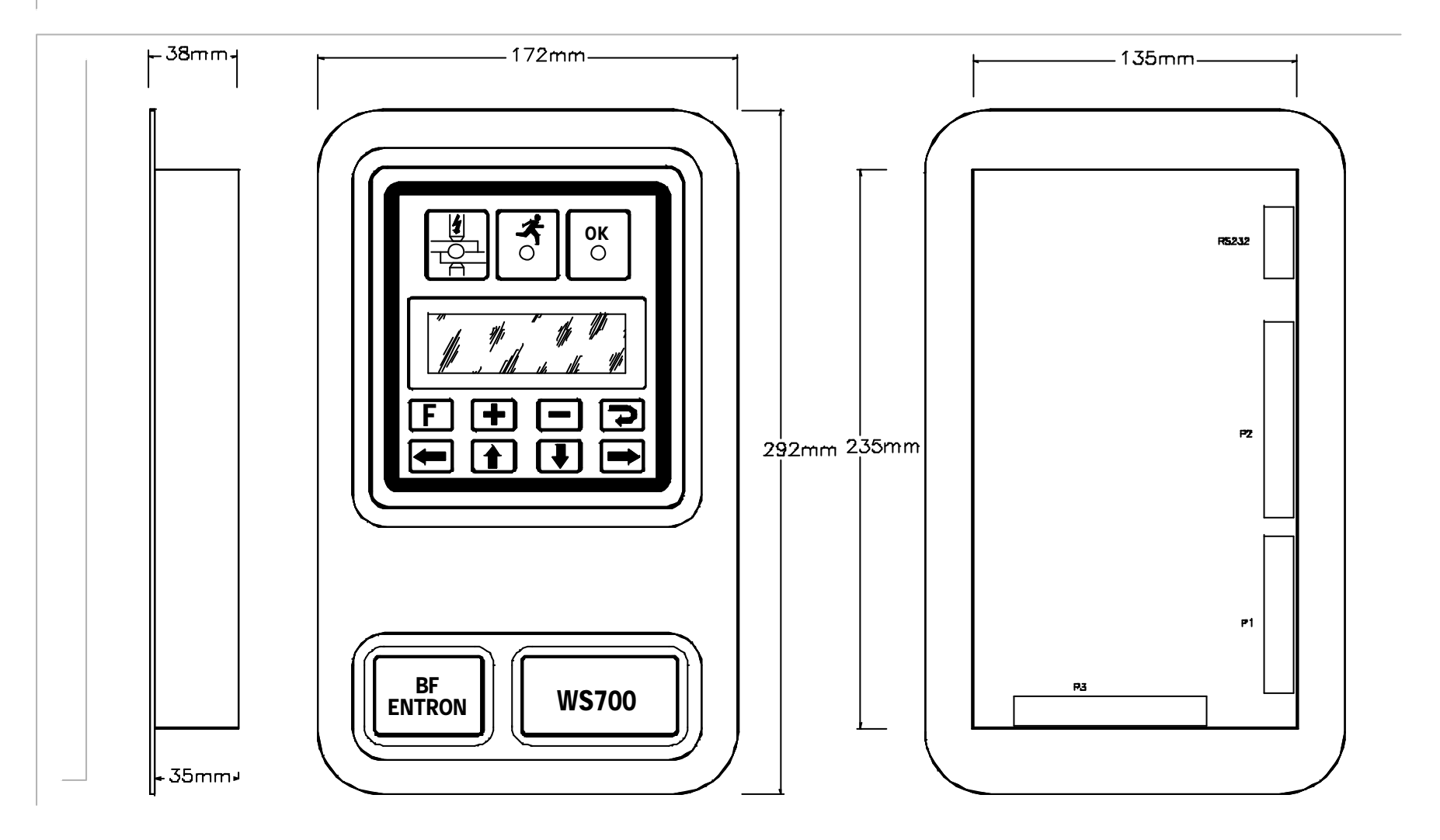

# **Mounting**

To mount a WS700B timer into a panel, you will need to cut an aperture and drill holes as shown here:

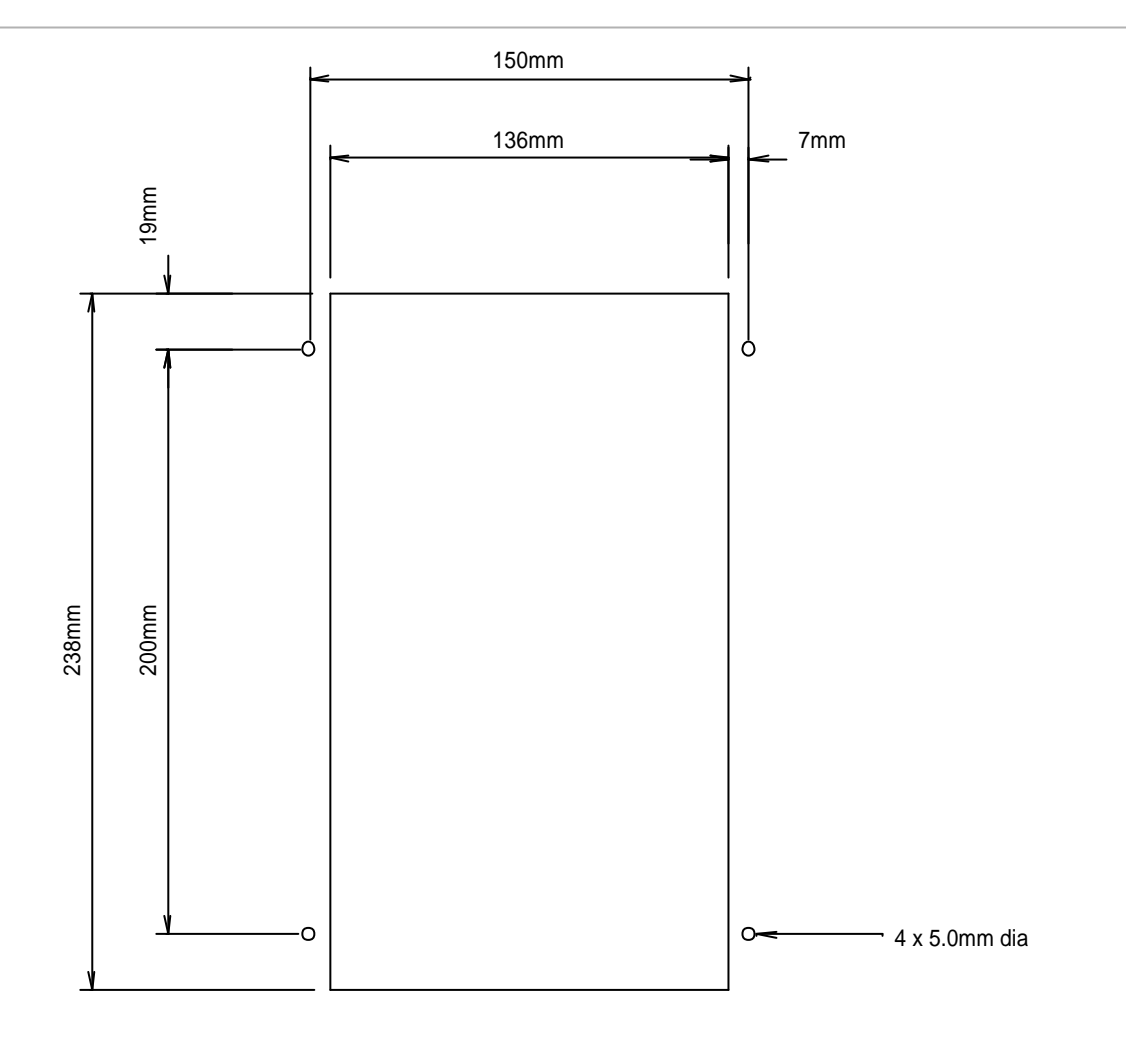

## Global parameters

#### **Configuration**

•Frequency (50/60 Hz) •Fault signal timing •Blanking (On/Off) •Await Pressure (On/Off) •Toroid test (On/Off) •Sensor (Toroid/CT) •Heat range (Wide/High/Low)

#### **Counter**

- Actual count (0..9999).
- Terminal count(0..9999).
- Stop at end/continue at end.

#### **Calibration**

•Toroid (100..2000 mV/kA) • S/P ratio (1:1..199:1) •S/P offset (-1kA..+1kA) •Pressure (2 points, kN/V) •Current (2 points, A/%heat) (for MF) •Max. Primary current (for MF)

# Program parameters (x64)

#### **Weld program**

•Spots (1..16) •Squeeze (0..99 cycles) •Hold(0..99 cycles) •Pressure (0..10V) •For each spot- •Cool (0..99 cycles) •Weld(0..99 cycles) •Heat (0..99.9%) •Current (0..60kA) •PHA/CCR control

#### **Monitor limits**

•Pressure monitor On/Off •Pressure low limit (0..99%) •Pressure high limit (0..99%) •Current monitor On/Off •For each spot- •Current low limit (0..99%) •Current high limit (0..99%)

# Keypad and indicators

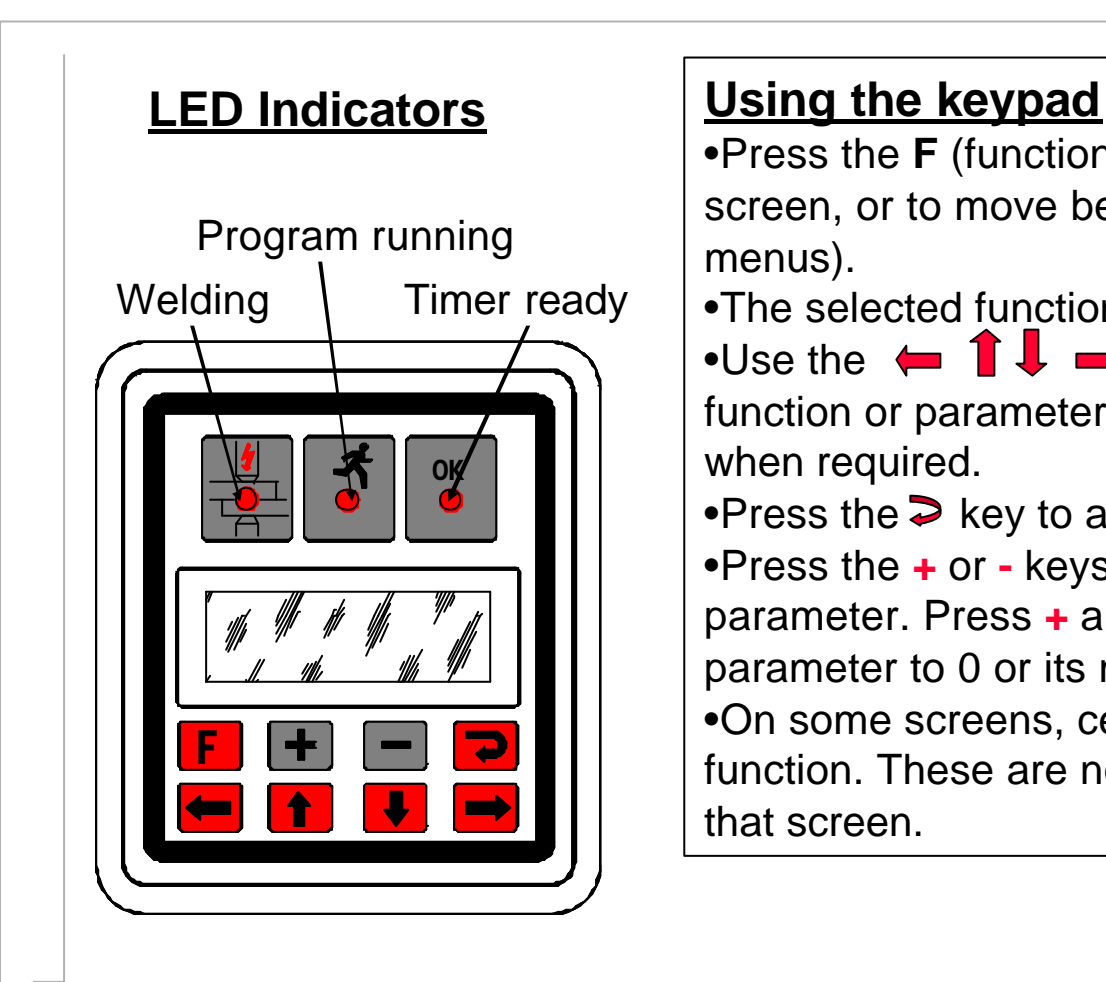

•Press the **F** (function) key to return to the previous screen, or to move between menu screens (see menus).

•The selected function or parameter will flash.

•Use the  $\leftarrow \mathbf{1} \downarrow \rightarrow \mathbf{1}$  keys to select a different function or parameter. The visible window will scroll when required.

•Press the  $\triangleright$  key to access the selected function.

•Press the **+** or **-** keys to alter the selected parameter. Press **+** and **–** together to set a parameter to 0 or its minimum value.

•On some screens, certain keys can have a special function. These are noted on the page describing that screen.

#### **Menus**

The various functions of the timer are arranged into a set of menus and screens. The diagrams below shows how these are organized and accessed:

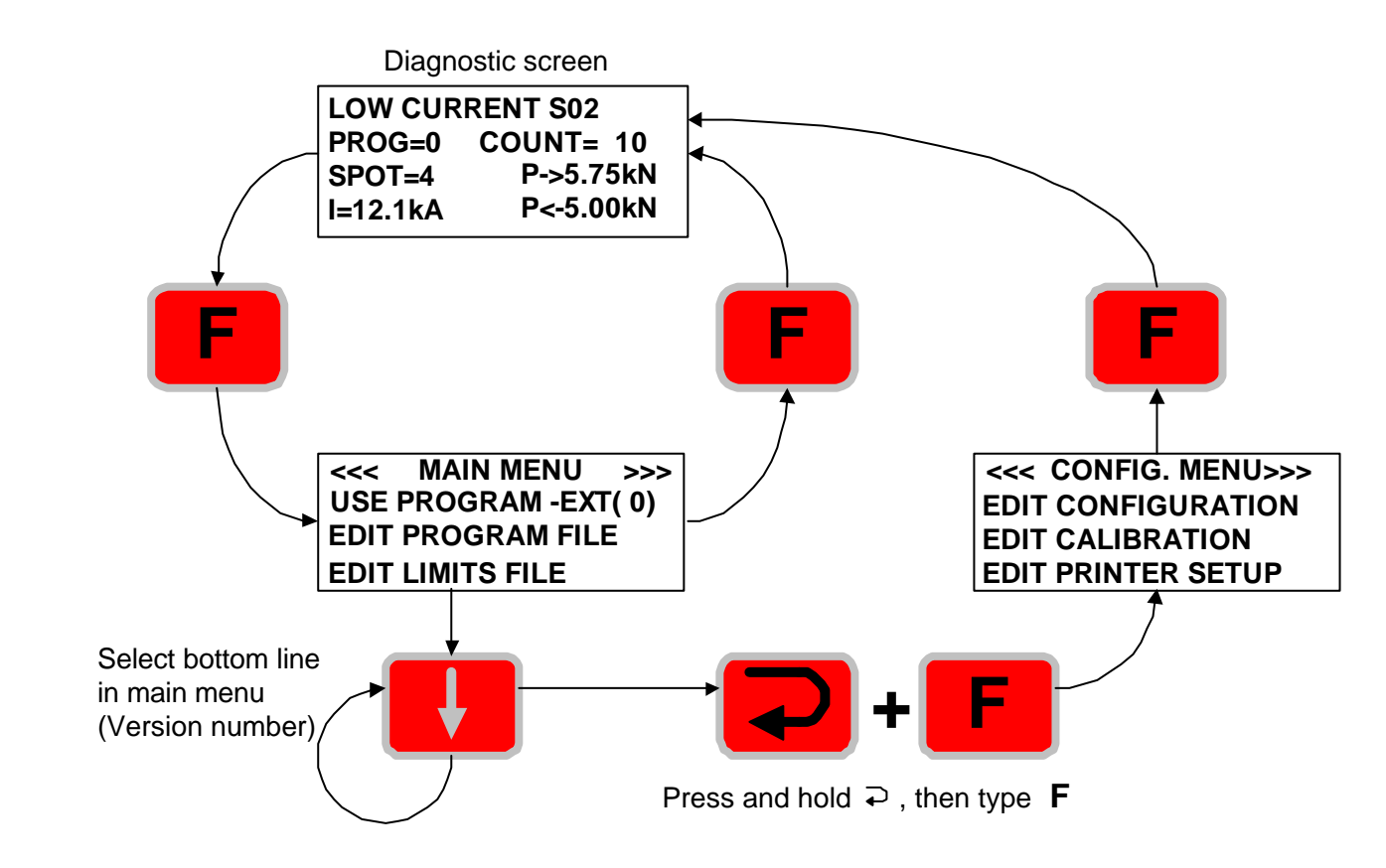

#### ..menus

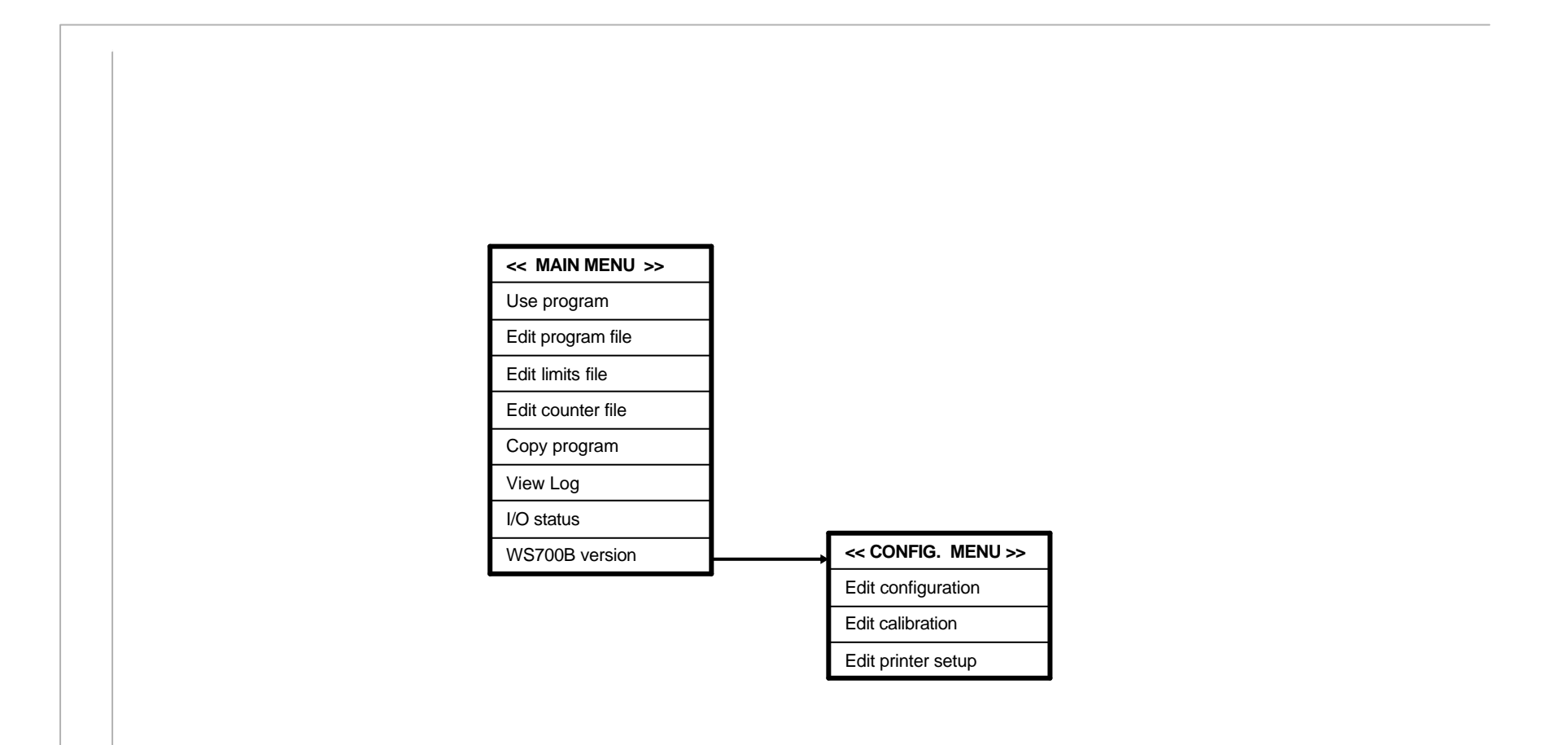

# Diagnostic display

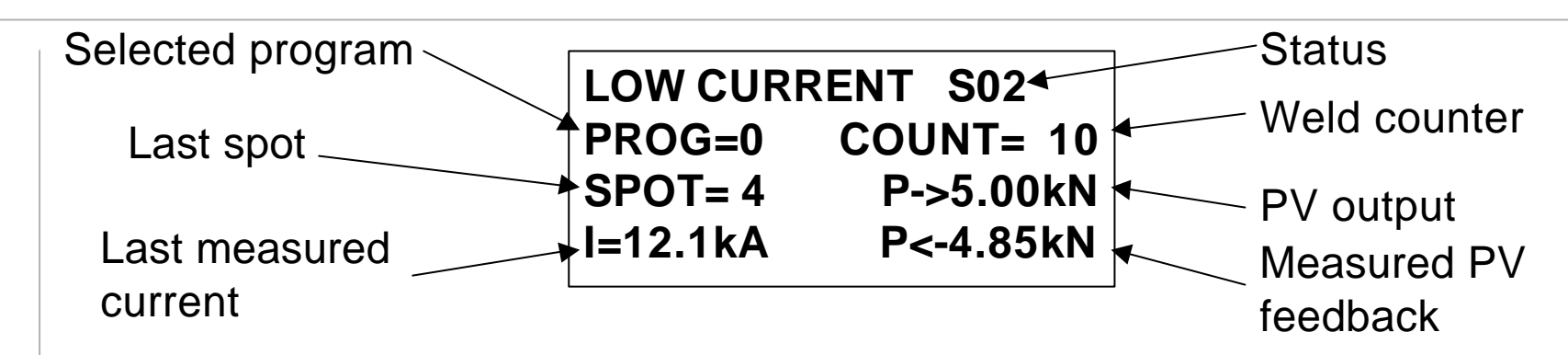

**Status:** diagnostic error messages. If more than one exists, these are flashed sequentially.

**Selected program:** this is the program no. that is presently selected.

**Last spot:** this is the last spot no. that was used.

**Measured current:** the RMS current measured during the last weld.

**Weld counter:** the present value in the counter (updates after each weld)

**PV output:** The output from the PV controller is determined by the pressure parameter in the selected program.

**Measured PV feedback:** the dynamic value measured from the feedback channel.

•Press the **F** key to move to the Main menu screen.

•Press  $\Rightarrow$  to reset faults (same action as external input).

## Status messages

#### The description appears on the top line of the diagnostic screen.

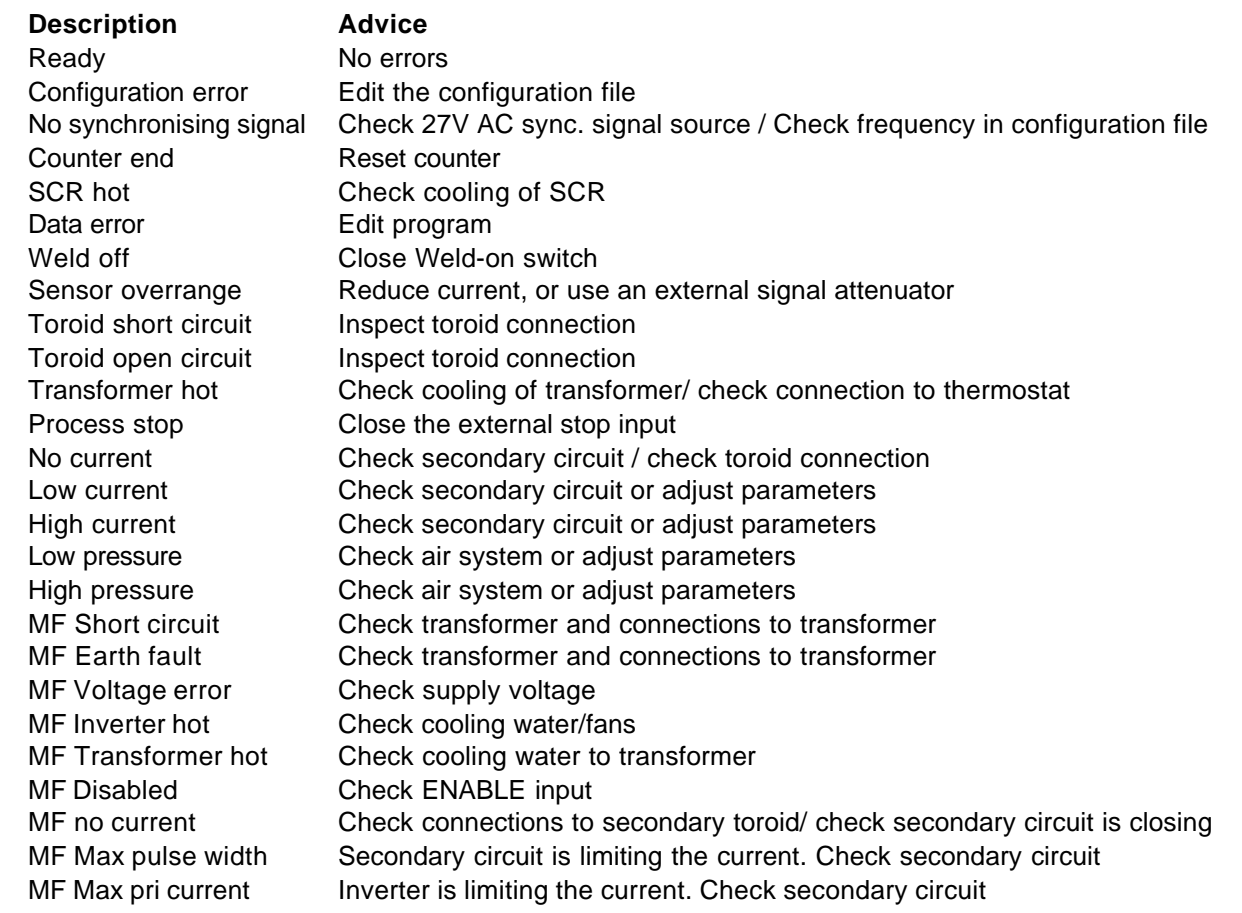

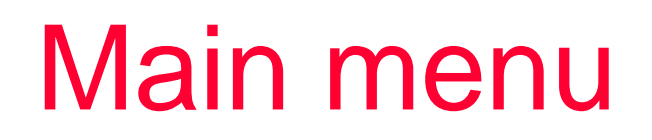

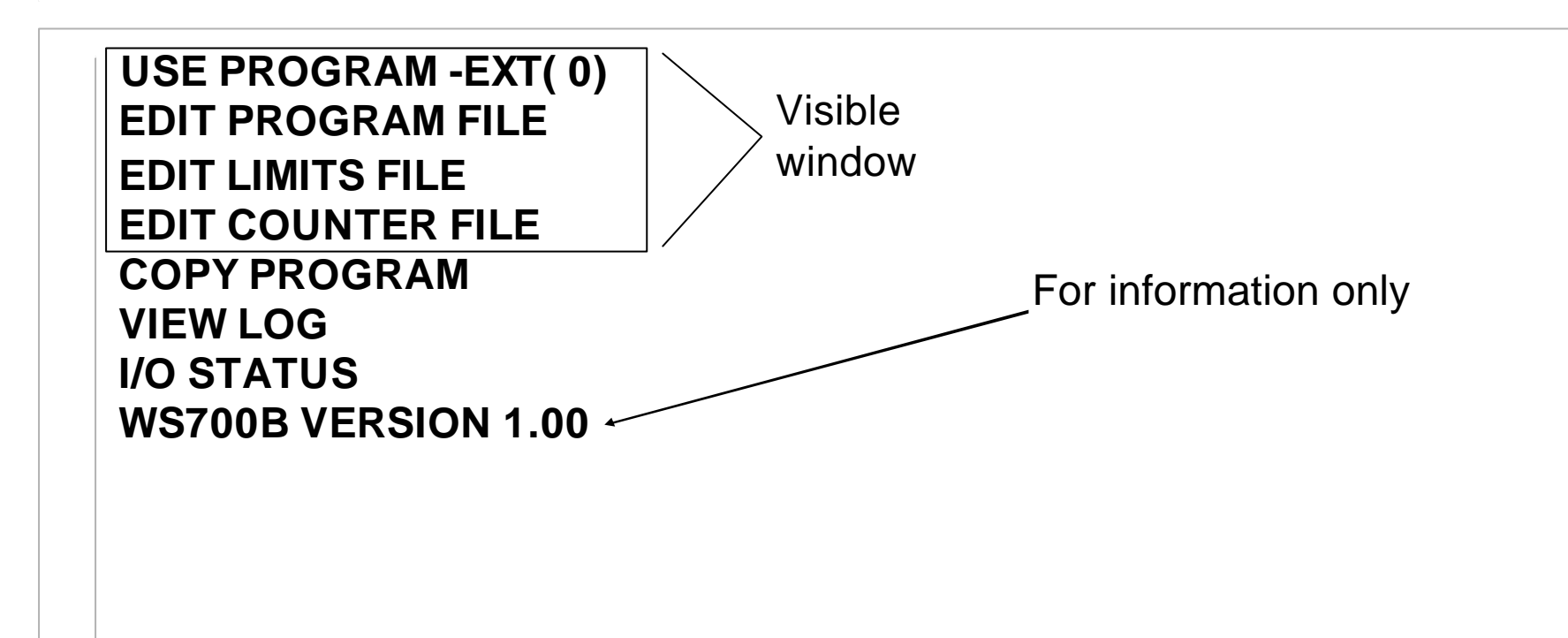

•Press the **F** key to return to the diagnostic screen.

**Note:** To access the **Configuration menu**, select the 'version' line on the main menu (last line), hold down the  $\geq$  key then press the **F** key.

# Configuration menu

**EDIT CONFIGURATION EDIT CALIBRATION EDIT PRINTER SETUP**

•Press the **F** key to return to the diagnostic screen.

**Note:** To access the **Configuration menu**, select the 'version' line on the **main menu** (last line), hold down the  $\geq$  key then press the **F** key.

# Edit configuration

**<<<CONFIGURATION>>> FREQUENCY 50Hz FAULT OUTPUT AT END BLANKING Off**

Visible window

**TOROID TEST On SENSOR TOROID HEAT RANGE HIGH**

# …edit configuration

•Frequency:**50 Hz / 60Hz** : Set to the frequency of your mains supply.

•Fault output at (**END / FAIL**): When set to **END**, the fault output signal is given after the last spot is completed. When set to **FAIL**, the fault output signal is given as soon as a faulty spot is detected.

•Blanking (**On/Off**): When set to **On**, the first 2 cycles of weld current will be excluded from the measurement and limit testing process.

•Toroid test (**On/Off**): When set to **On**, the resistance of the toroid is tested while the timer is idle. The resistance must lie between 10 and 100 Ohms. Values outside this range will prevent the timer from starting.

• Sensor:**Toroid AC / Toroid DC / CT(AC) / Toroid (MF) / CT (MF)** : Select the type of feedback sensor which you are using. Usually, a toroid will be used for sensing on the secondary, and a CT is used for sensing on the primary. Most BF Entron equipment has a CT built into the control, avoiding the need for an external sensor. When using a toroid on the secondary, select **Toroid DC** if the machine has a rectifier, otherwise select **Toroid AC**. When using BF Entron inverters with a primary feedback output, select **CT(MFDC).**

# …edit configuration

•Heat range **(Wide/High/Low)**:Wide corresponds to a control range of 30- 150'. High corresponds to a control range of 30-130'. Low corresponds to a control range of 50-150'. Select the LOW range for machines with a poor power factor, or when exceptionally low currents are required. Select WIDE range for machines that need to produce both very high and very low currents.

## Edit calibration

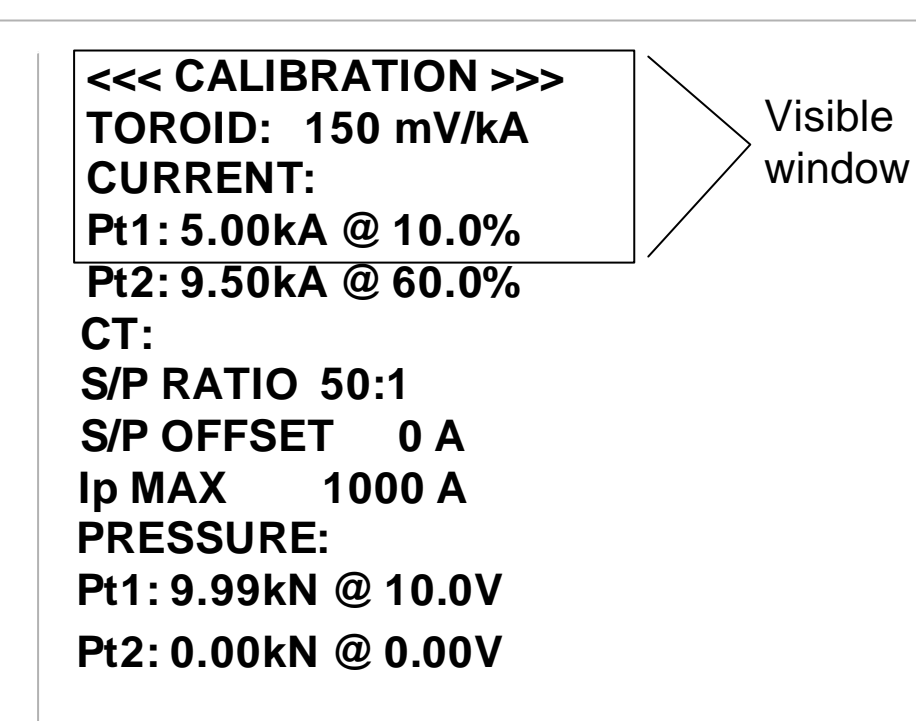

•Press the **F** key to return to the configuration menu.

## …edit calibration

•**Toroid:** sensitivity of the measuring coil (toroid), expressed in mV/kA.

•**Current:** relationship between the heat controller output (% heat) and actual current. This is expressed by entering two 'test' point values, which then define a straight line relationship. This can then be used by the constant current controller to determine the set-point.

•**CT:** See next page "CT calibration" for details.

•**Ip max**: Sets the correct scaling for the CT feedback signal in MF DC mode (Configuration: Sensor CT(MF)).

•**Pressure:** relationship between the PV controller output voltage and actual tip force. This is expressed by entering two 'test' point values, which then define a straight line relationship.

## ….CT calibration

•The CT measures primary current, but the timer will display secondary values. It does this by calculation based on the **S**econdary to **P**rimary ratio (**S/P ratio**) and offset (**S/P offset**) parameters.

•To determine the correct values,

•do the following:

- 1. Select 'SENSOR CT' in the configuration.
- 2. Set the S/P ratio to 1:1 in the calibration.
- 3. Set the S/P offset to 0 in the calibration.
- 4. Do a short circuit weld at a low heat in PHA mode, and measure the secondary current  $(I_{s1})$ with a meter. Note the corresponding value  $(I_{p1})$ on the timer status screen.
- 5. Do a short circuit weld at a high heat in PHA mode, and measure the secondary current  $(I_{s2})$  with a meter. Note the corresponding value  $(I_{p2})$ on the timer status screen.
- 6. Calculate and enter S/P ratio =  $(I_{s2} I_{s1}) / (I_{p2} I_{p1})$
- Calculate and enter S/P offset =  $I_{s2}$  ( $I_{p2}$  x S/P ratio)

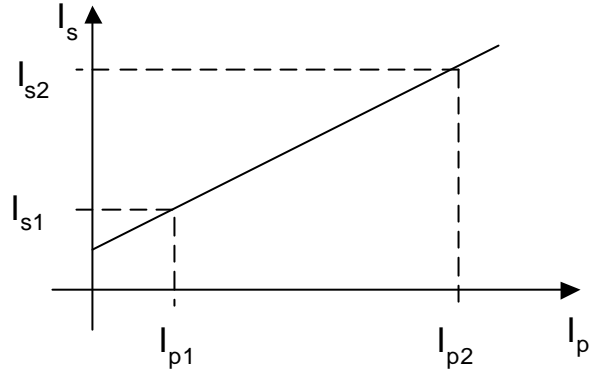

# …..CT calibration

•If you do not have a suitable meter, or you do not wish to do the calculations, you can still use the CT for feedback by doing the following:

- 1. Select 'SENSOR CT' in the configuration.
- 2. Set the S/P ratio = **transformer turns ratio** in the calibration.
- 3. Set the S/P offset to 0 in the calibration.

•If you do not know the **transformer turns ratio,** then use a value of 50:1 as many welding transformers will be approximately this figure.

• The current readings on the timer will be shown in kA, and the timer will regulate (in CCR mode) to these figures, but they will not tie-up with a meter (i.e. the numbers are not absolute, but in 'scaled' Amps).

If you require precise and absolute settings then you must either: •Do the procedure and calculations for the CT (see previous page) **OR**

•Use secondary feedback from a toroid, and set the sensitivity correctly.

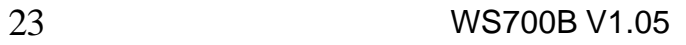

## Edit Printer setup

**PRINT ALL LINES PER PAGE 68 <<< PRINTER SETUP >>>**

•**PRINT:** select-OFF (no printing). ALL (print every weld sequence). FAILS (only print failed weld sequences). PASSES (only print good weld sequences).

•**LINES PER PAGE:** set this to the number of lines which your printer can produce on each sheet of paper .

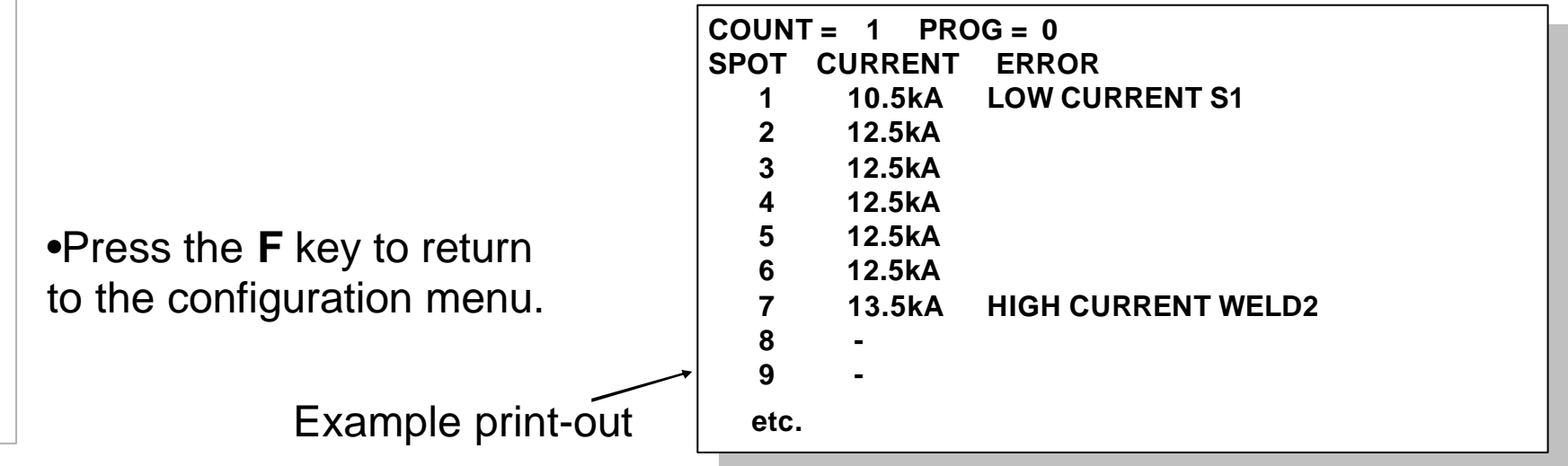

#### …printer connections

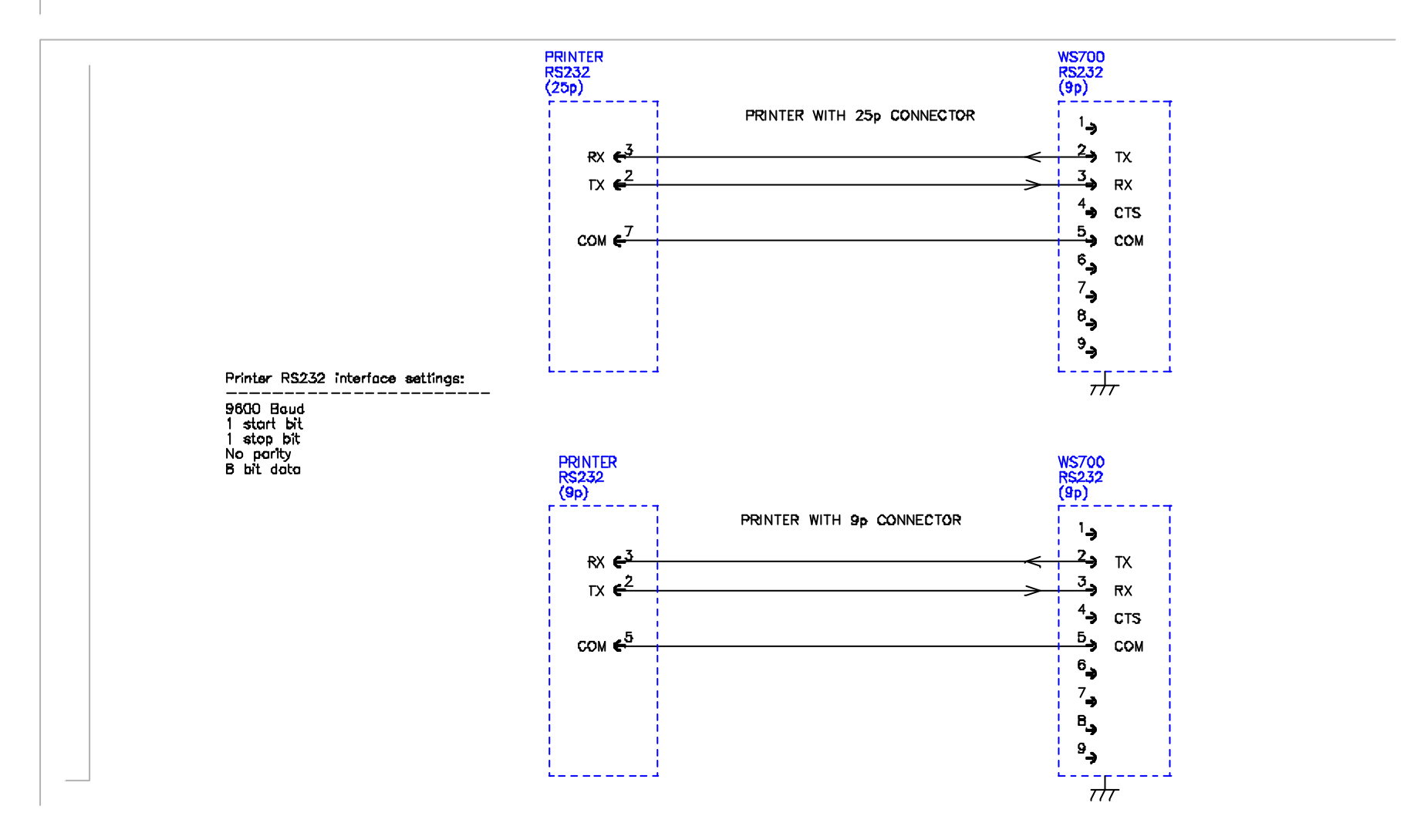

# Edit program

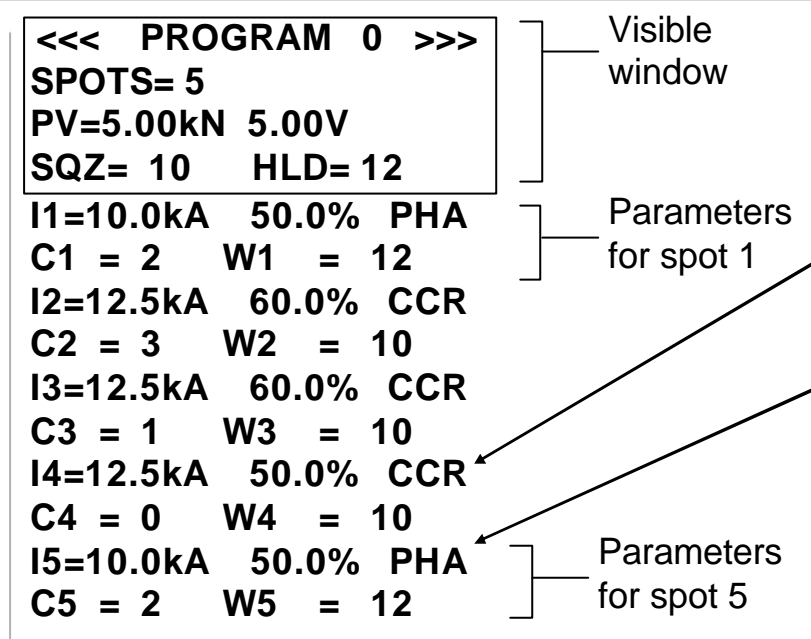

CCR=Constant current regulation mode. The current parameter is adjustable, but the heat is automatically determined by the timer, as it regulates  $\left( \frac{1}{2} \right)$  the current to the set level. PHA=Phase angle mode. The current and heat parameters are independently adjustable. No current regulation takes place.

C1=cool time for spot 1. This is a pause before the weld starts and can be used to fine-tune the position of a spot.

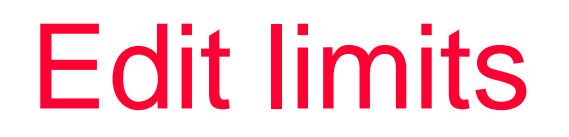

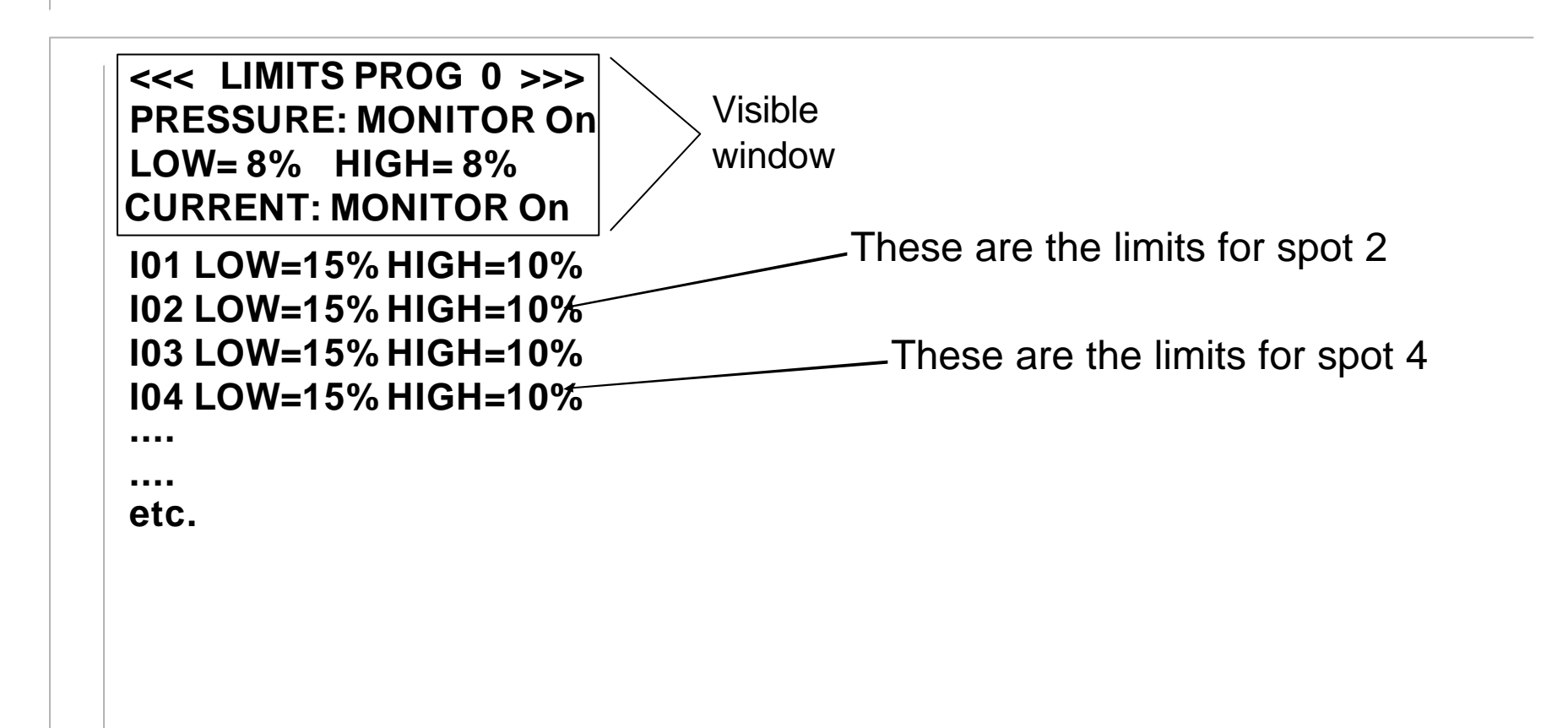

#### Edit counter

**COUNT NOW = 431 STOP AT END COUNT UP TO 500**

**EXALLER (2000) Count now** is incremented after every part(brakeshoe). When *count up to* is reached, the counter output is activated. The counter can be disabled by setting *count up to* =0.

> If *stop at end* is selected, then no further welding may take place until a counter reset is given. If *continue at end* is selected, then further welding can take place as normal, but the counter output will remain on.

*Count now* is reset to zero by activating the counter reset input.

# Copy program

#### **FROM: 0 GO TO: 1 EXAM >>>** Copy a program (and associated

limit file) to any other program, or to all other programmes.

• The **TO** parameter can be set to **ALL** if required (i.e. copy 1 program to all others).

•Select the last line  $($  GO  $)$ , then press the  $\geq$  key to execute the copy function. This line will briefly show *COPY DONE*, when the function is complete.

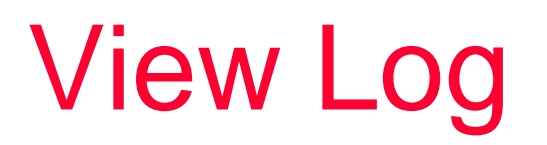

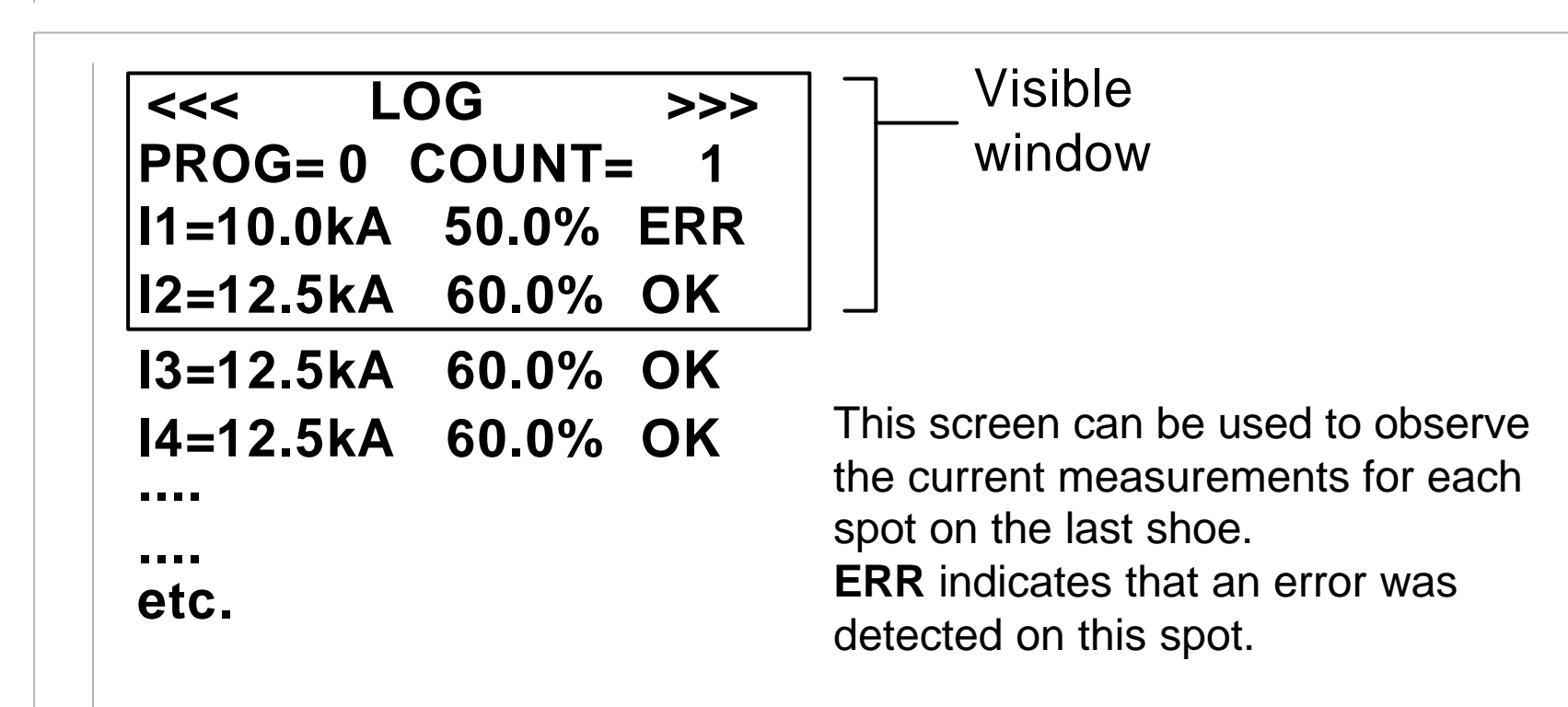

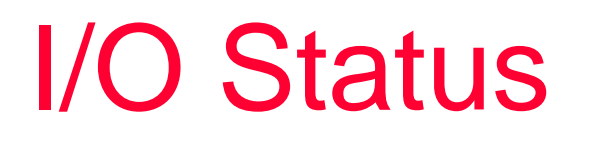

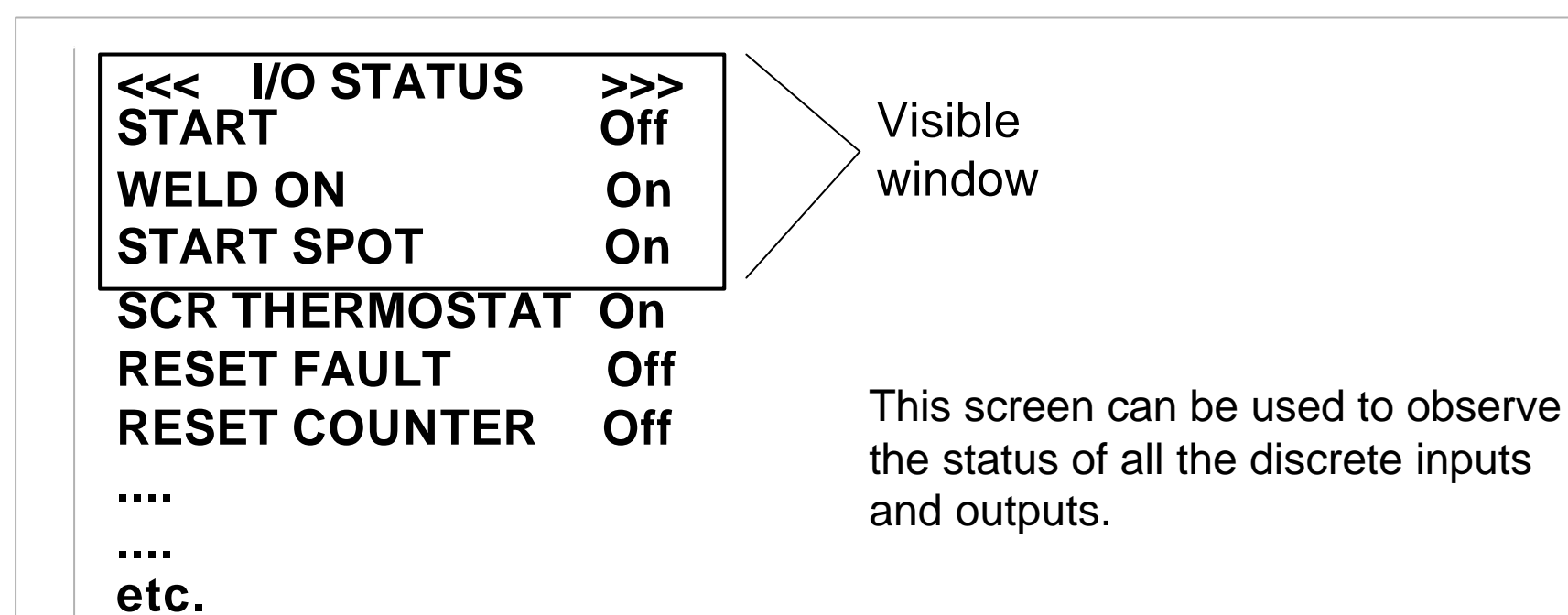

#### **Operation:** - no weld faults

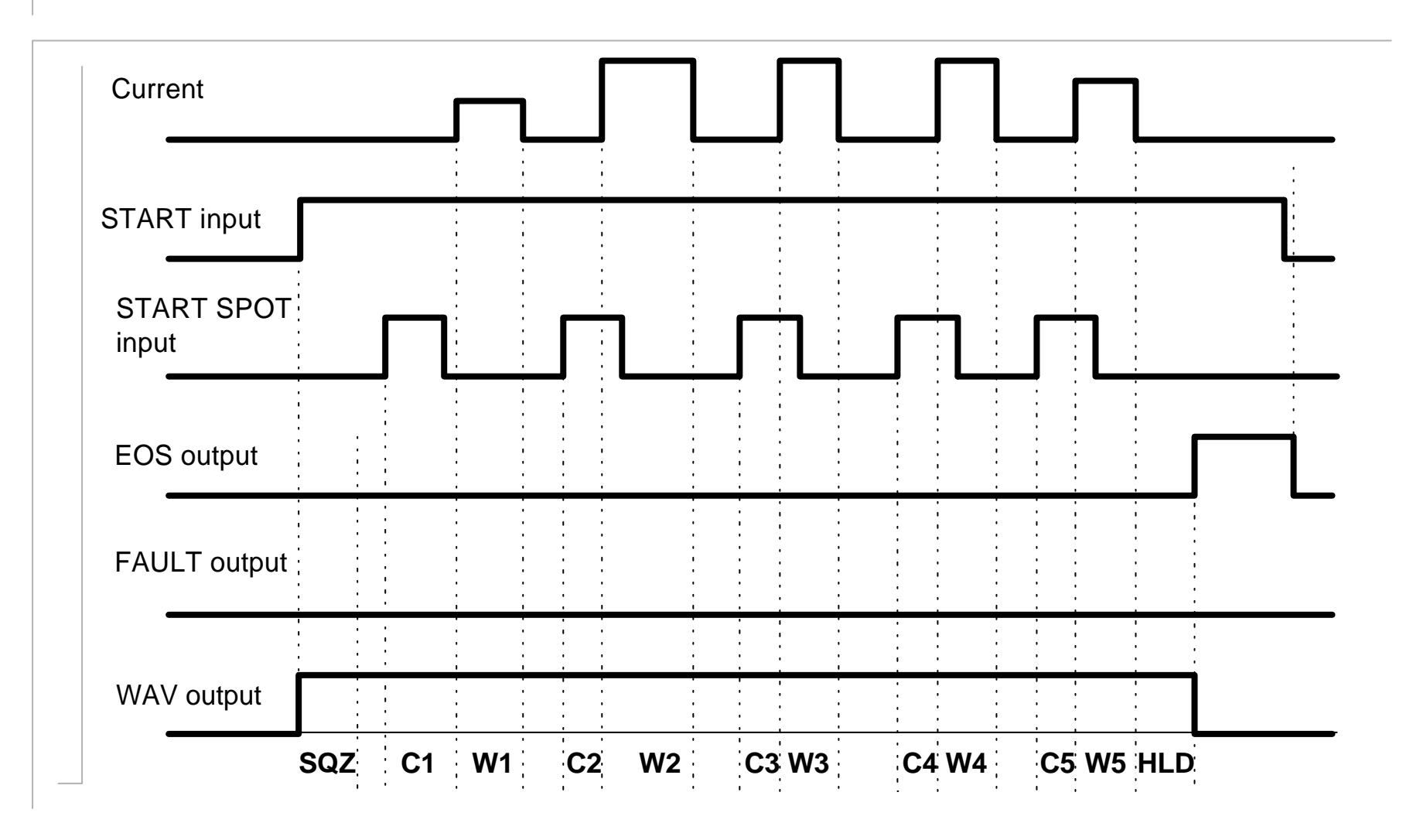

32 WS700B V1.05

#### Operation: – weld fault on spot 4

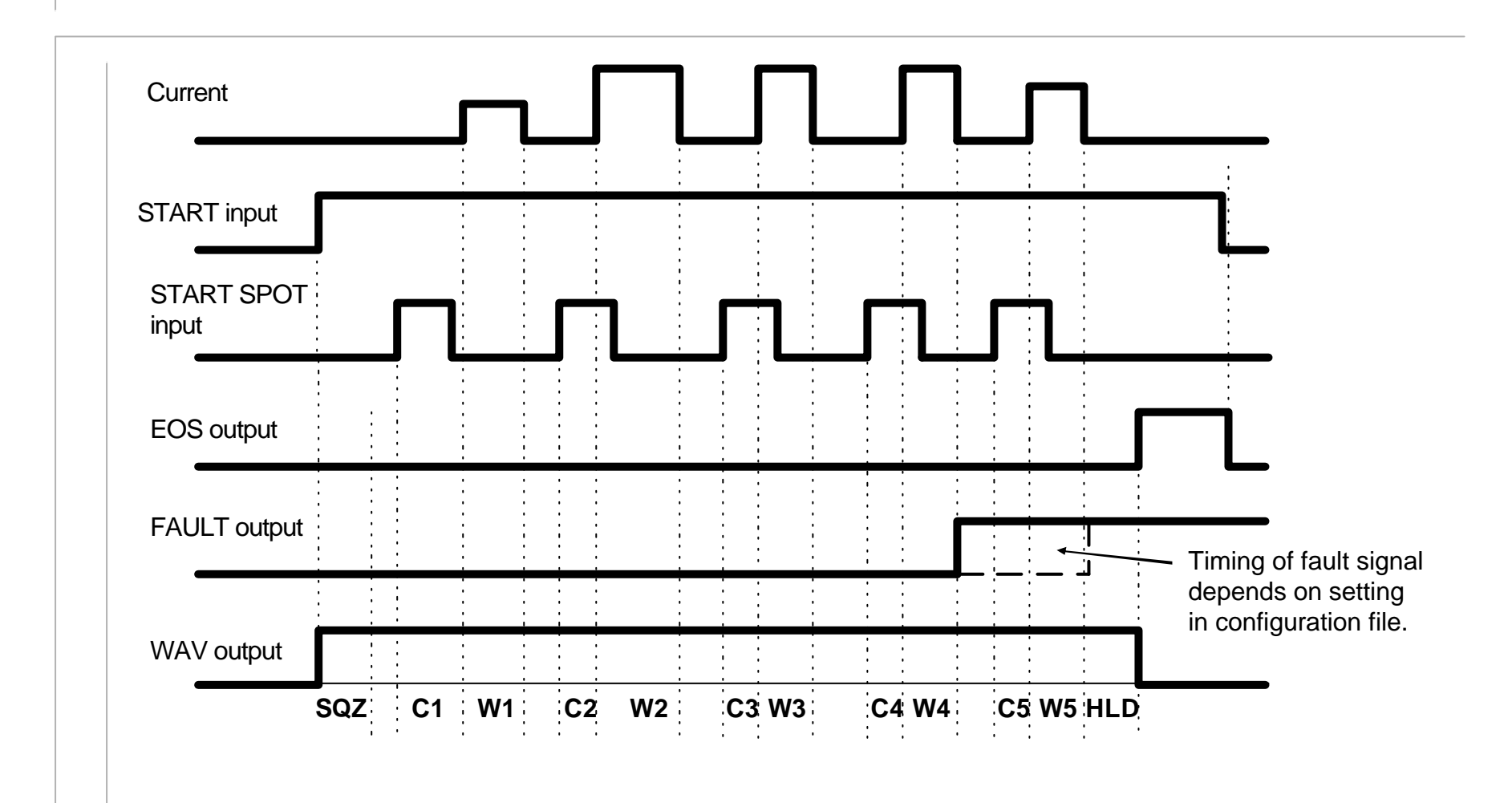

## WS98-700B PC software

WS98-700B PC software is available for use with the WS700B timer. This offers the user the ability to program and monitor the welding control, and to back-up all of the programmed data on a PC.

Timers may be connected to the PC via the RS232 port.

WS98-700B is available on CDROM, and works with all versions of Microsoft Windows<sup>™</sup> (98 onwards). Contact BF Entron for more details.

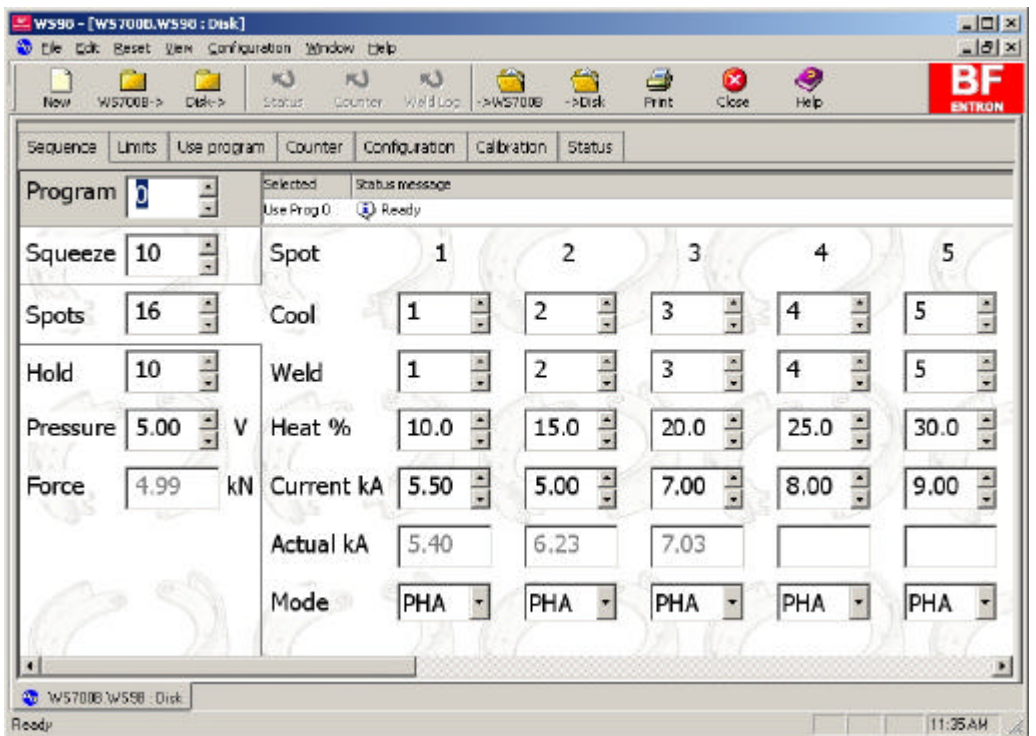